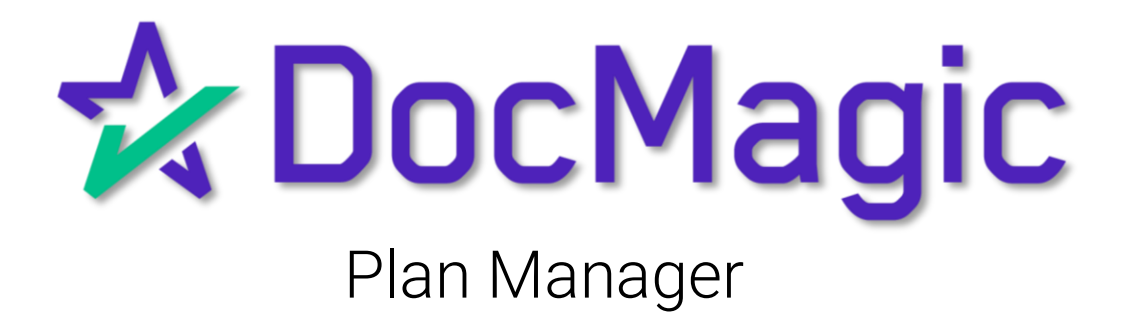

### LOGIN

#### Sign into your DocMagic Account

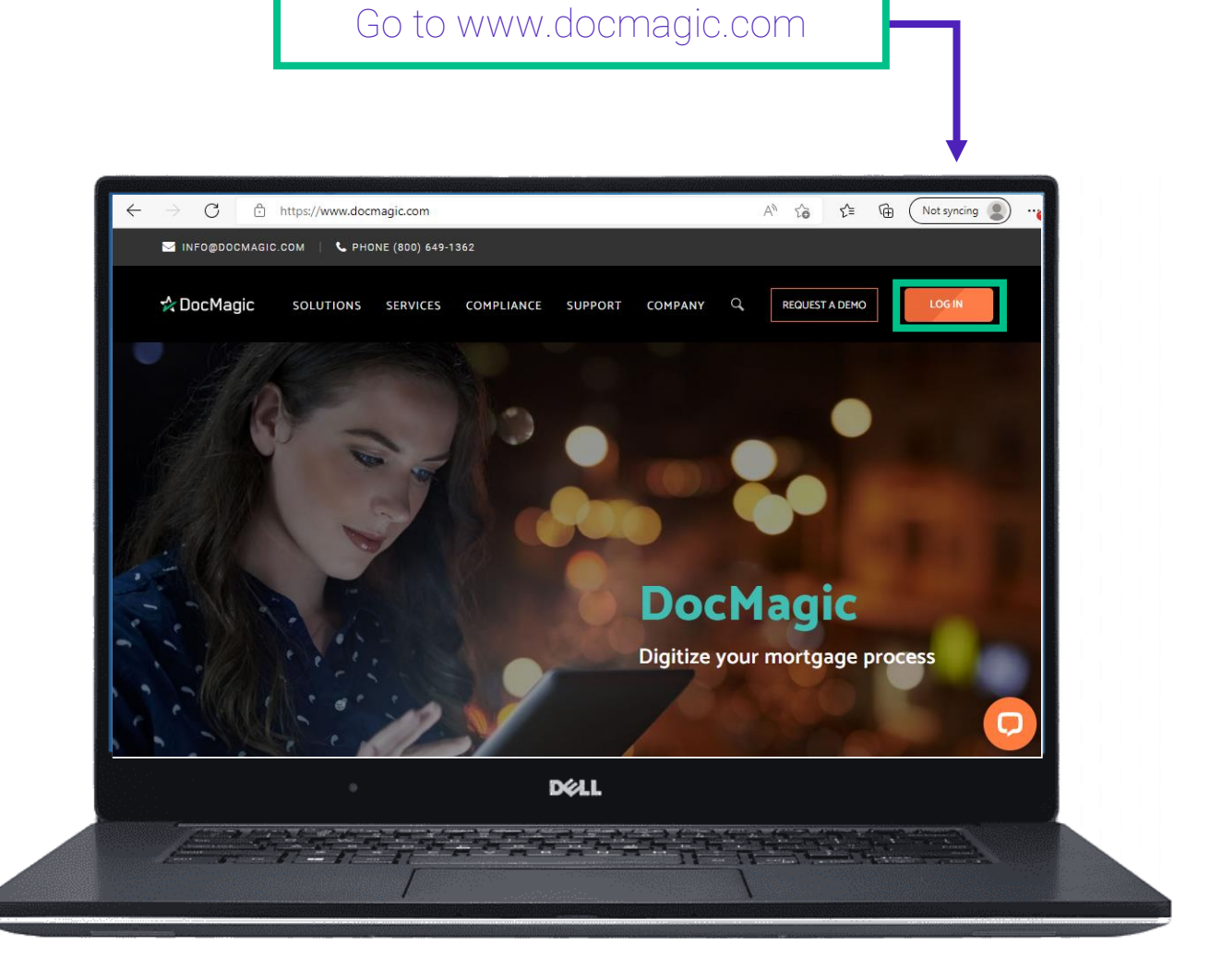

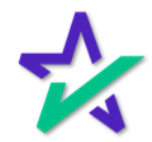

### LOGIN

### Sign Into Your DocMagic Account

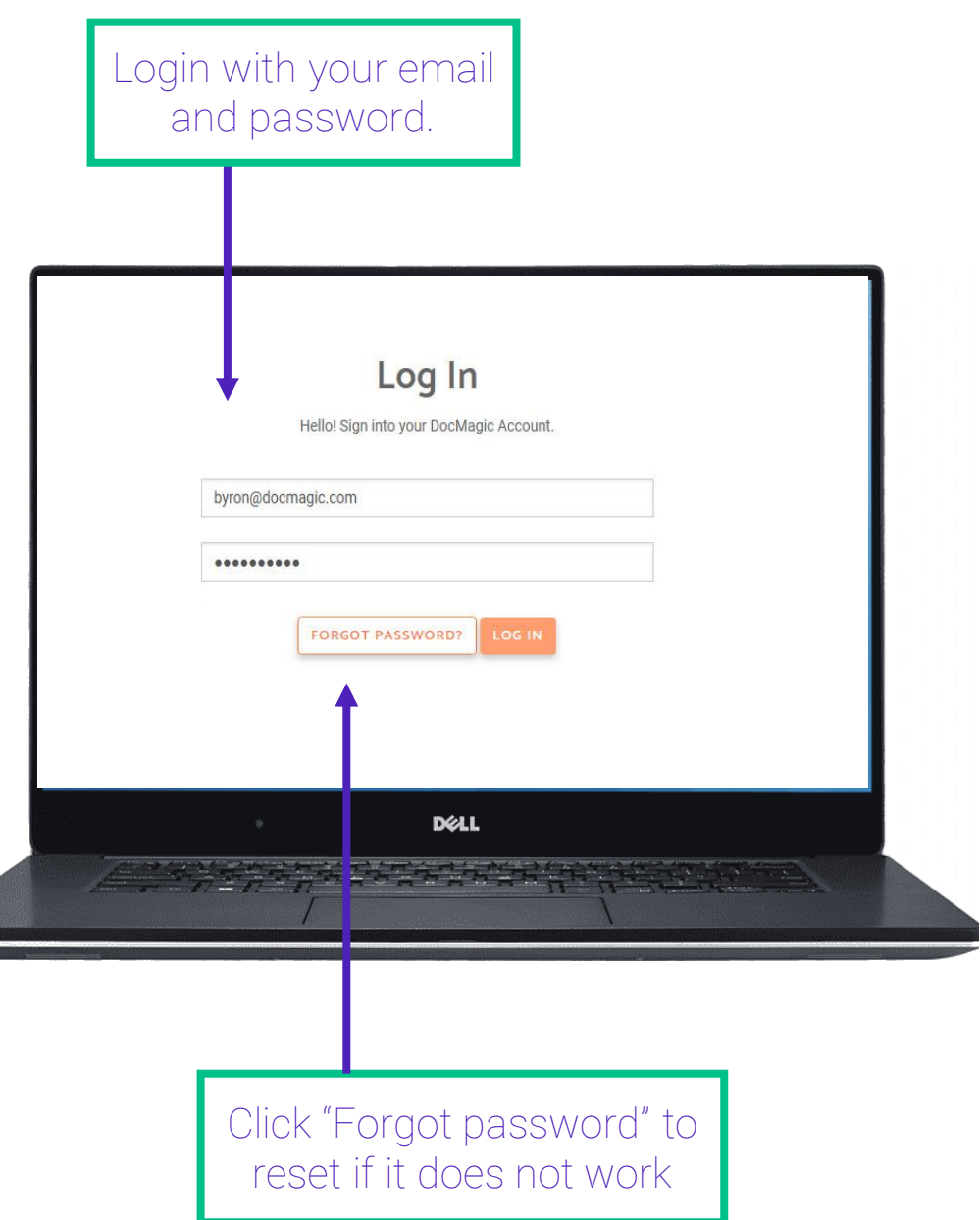

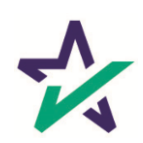

#### Plan Manager

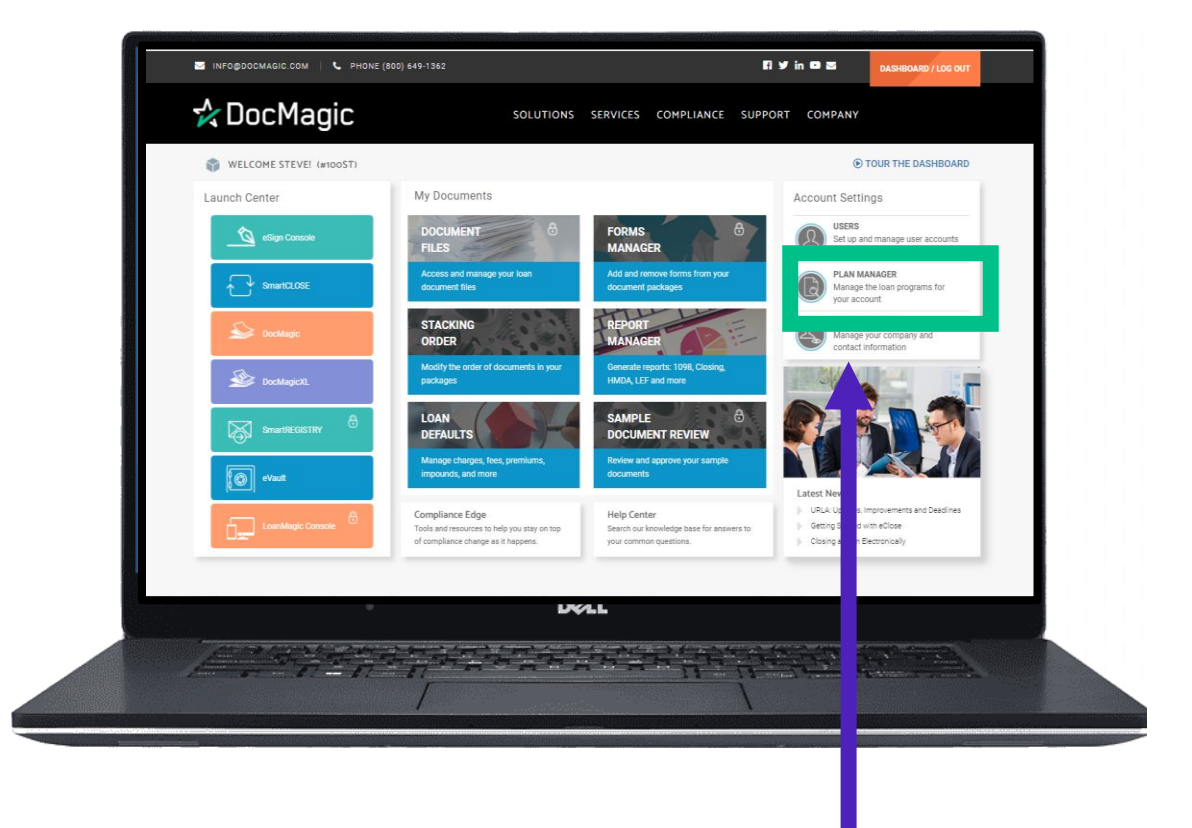

Click on "Plan Manager"

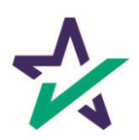

#### Plan Manager

If you already have Loan Programs in your account, you can sort by Code or Description or look them up using the search bar

#### Plan Manager

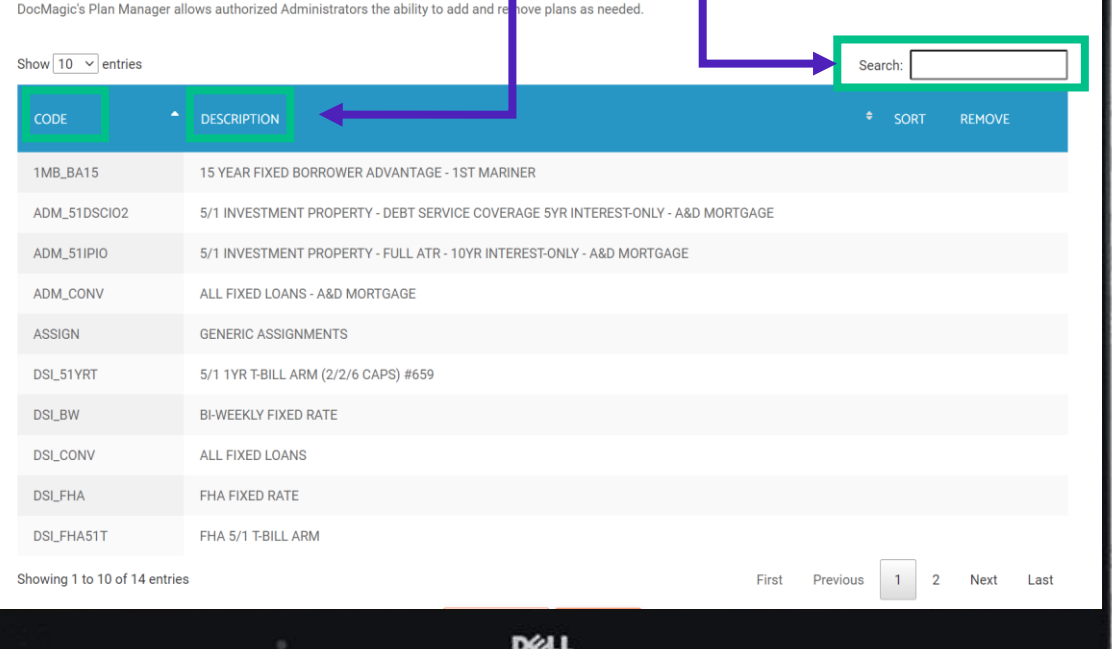

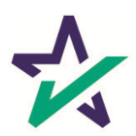

#### Plan Manager

Click here to remove the Loan Program from your account

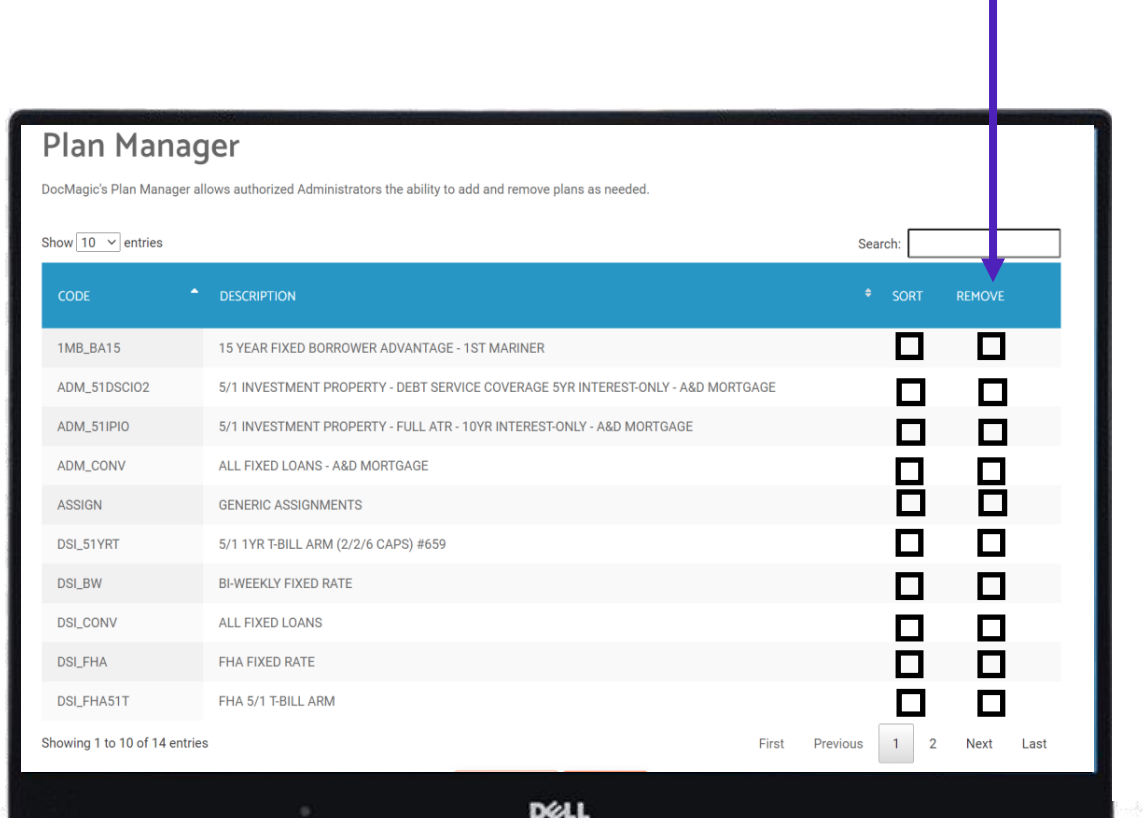

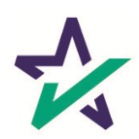

#### Plan Manager

The "Sort" button will allow you to update the stacking order of the forms for the corresponding Loan Programs.

#### **Plan Manager**

DocMagic's Plan Manager allows authorized Administrators the ability to add and remove plans as needed. Show  $\boxed{10 \ \ \vee}$  entries Search CODE **CONSERVANCE** REMOVE О  $\Box$ 1MB\_BA15 15 YEAR FIXED BORROWER ADVANTAGE - 1ST MARINER ADM\_51DSCI02 5/1 INVESTMENT PROPERTY - DEBT SERVICE COVERAGE 5YR INTEREST-ONLY - A&D MORTGAGE □  $\Box$ ADM\_51IPIO  $\Box$ 5/1 INVESTMENT PROPERTY - FULL ATR - 10YR INTEREST-ONLY - A&D MORTGAGE  $\Box$  $\overline{\mathsf{B}}$ ADM\_CONV ALL FIXED LOANS - A&D MORTGAGE 밈 ASSIGN **GENERIC ASSIGNMENTS**  $\Box$ ◘ DSI\_51YRT 5/1 1YR T-BILL ARM (2/2/6 CAPS) #659 BI-WEEKLY FIXED RATE  $\Box$ **DSI\_BW** П  $\frac{1}{\Box}$ **DSI\_CONV** ALL FIXED LOANS □ FHA FIXED RATE П **DSI\_FHA** П DSI\_FHA51T FHA 5/1 T-BILL ARM  $\Box$ Showing 1 to 10 of 14 entries First Previous  $\mathbf{1}$  $\overline{2}$ Next Last

**DELL** 

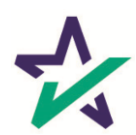

#### Plan Manager

The dropdown menu will allow you to see more investors per page

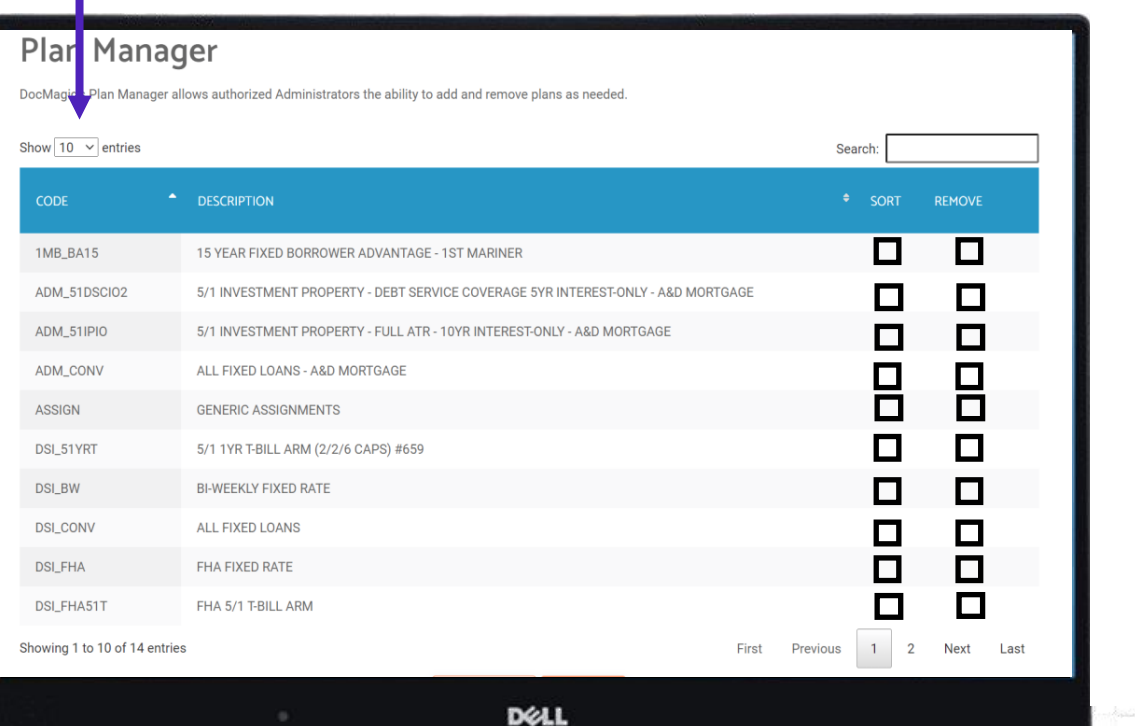

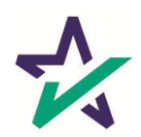

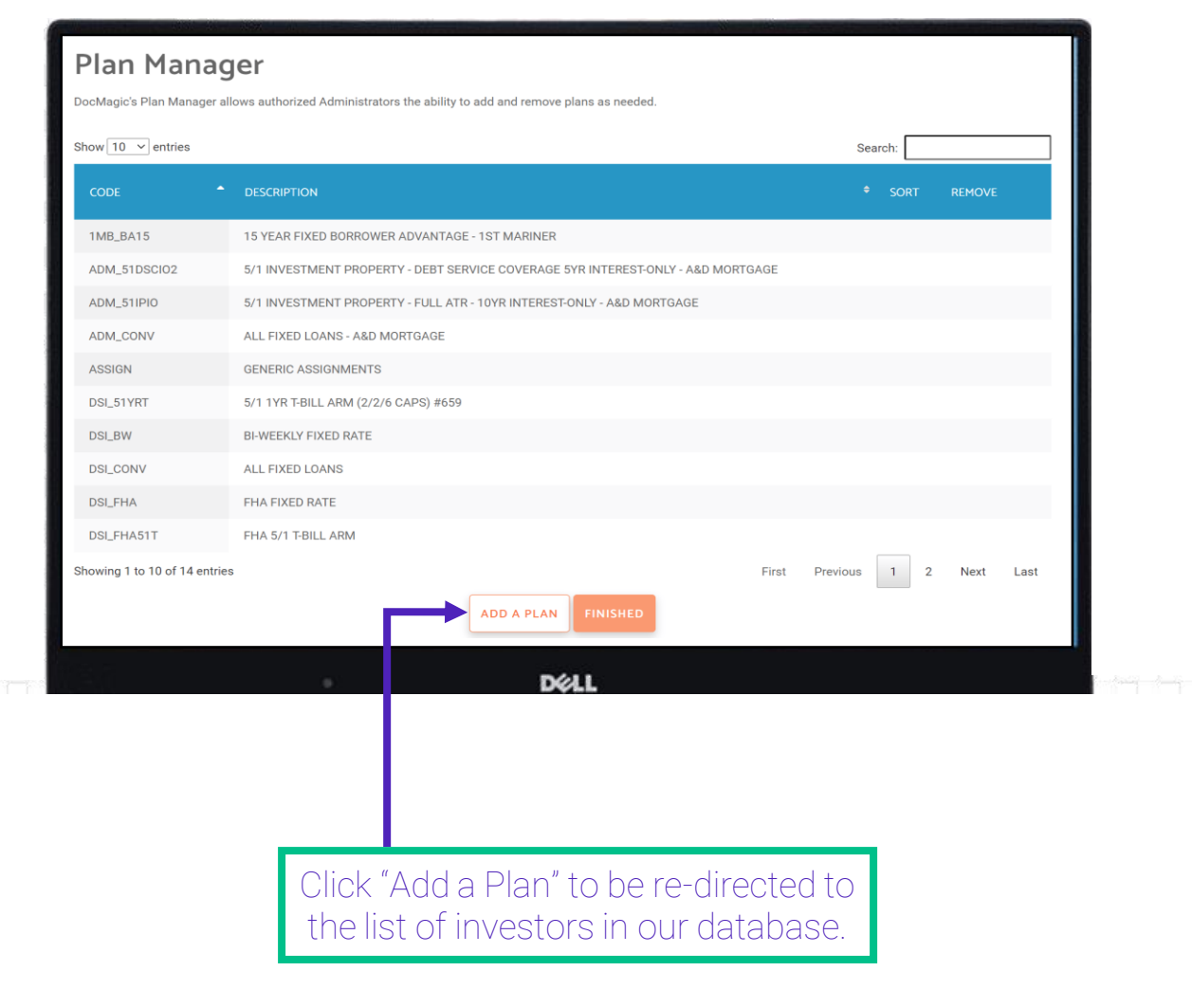

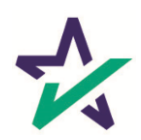

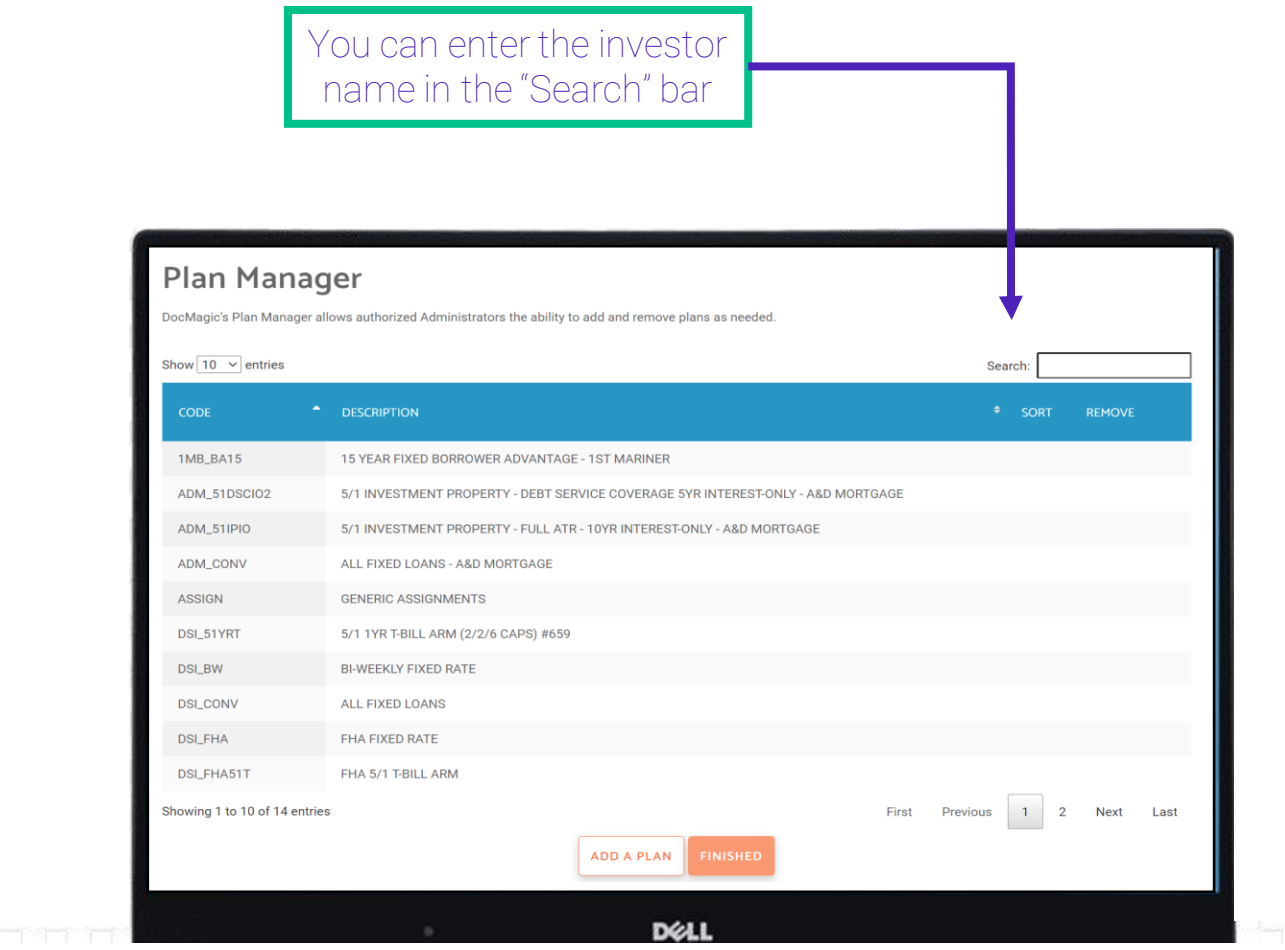

- Type "Generic" if you do not see your investor in our database, and use one of our generic loan programs
- Customer service can create investors and loan programs via a service request

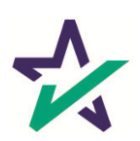

#### Add or remove a Plan

#### "Exists" means that the Loan Program is already in the account.

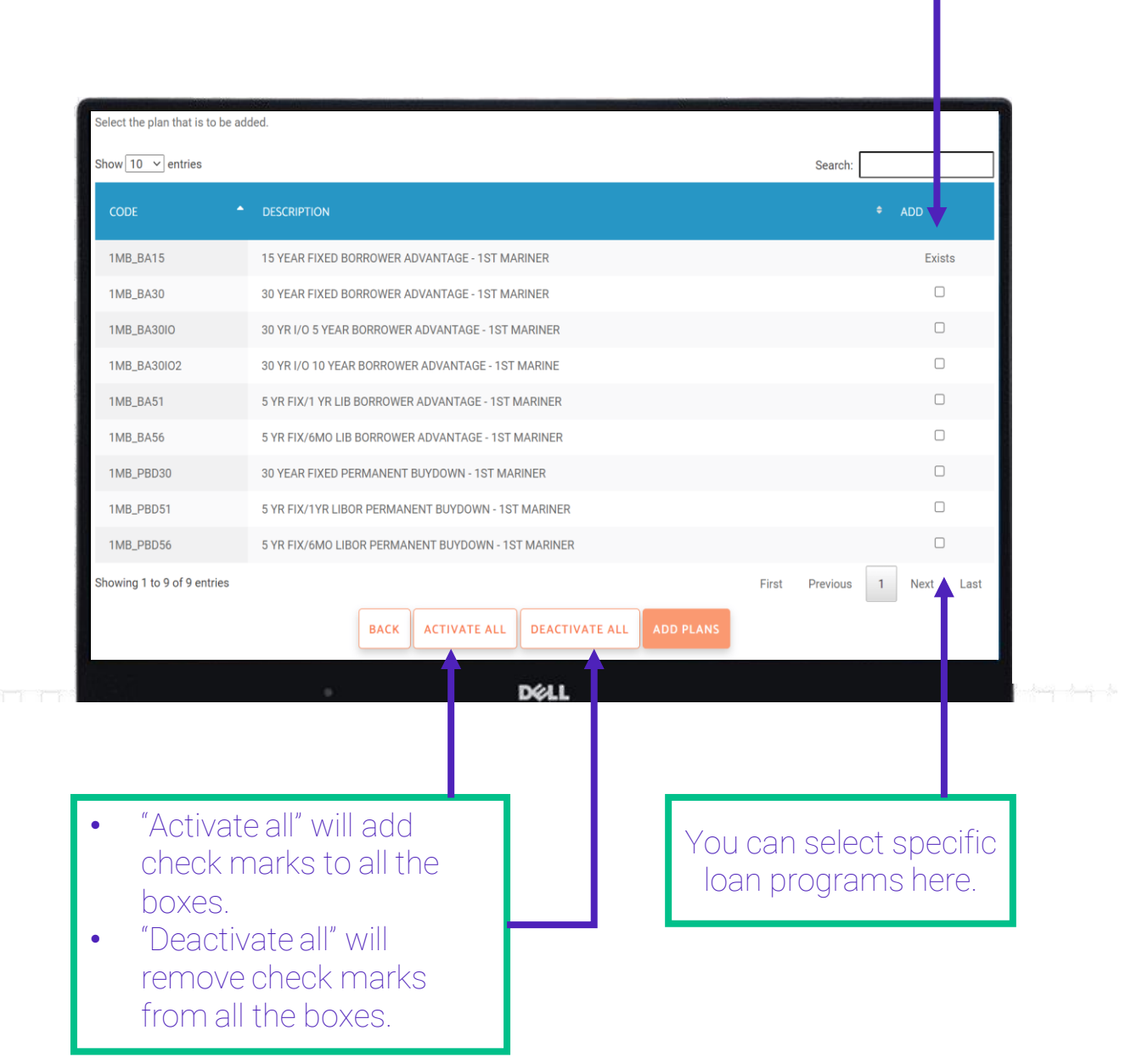

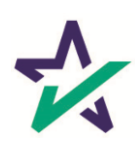

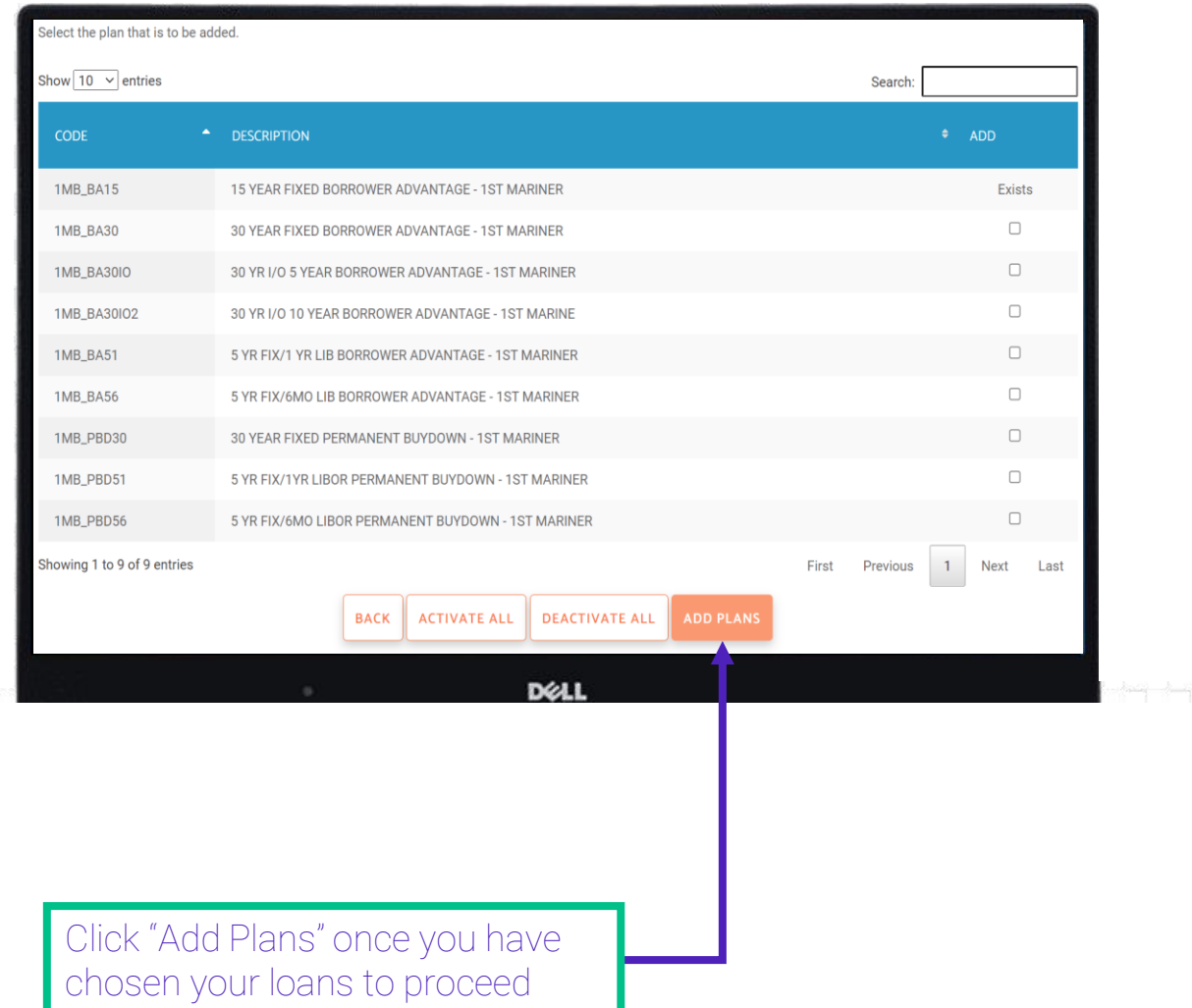

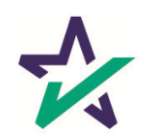

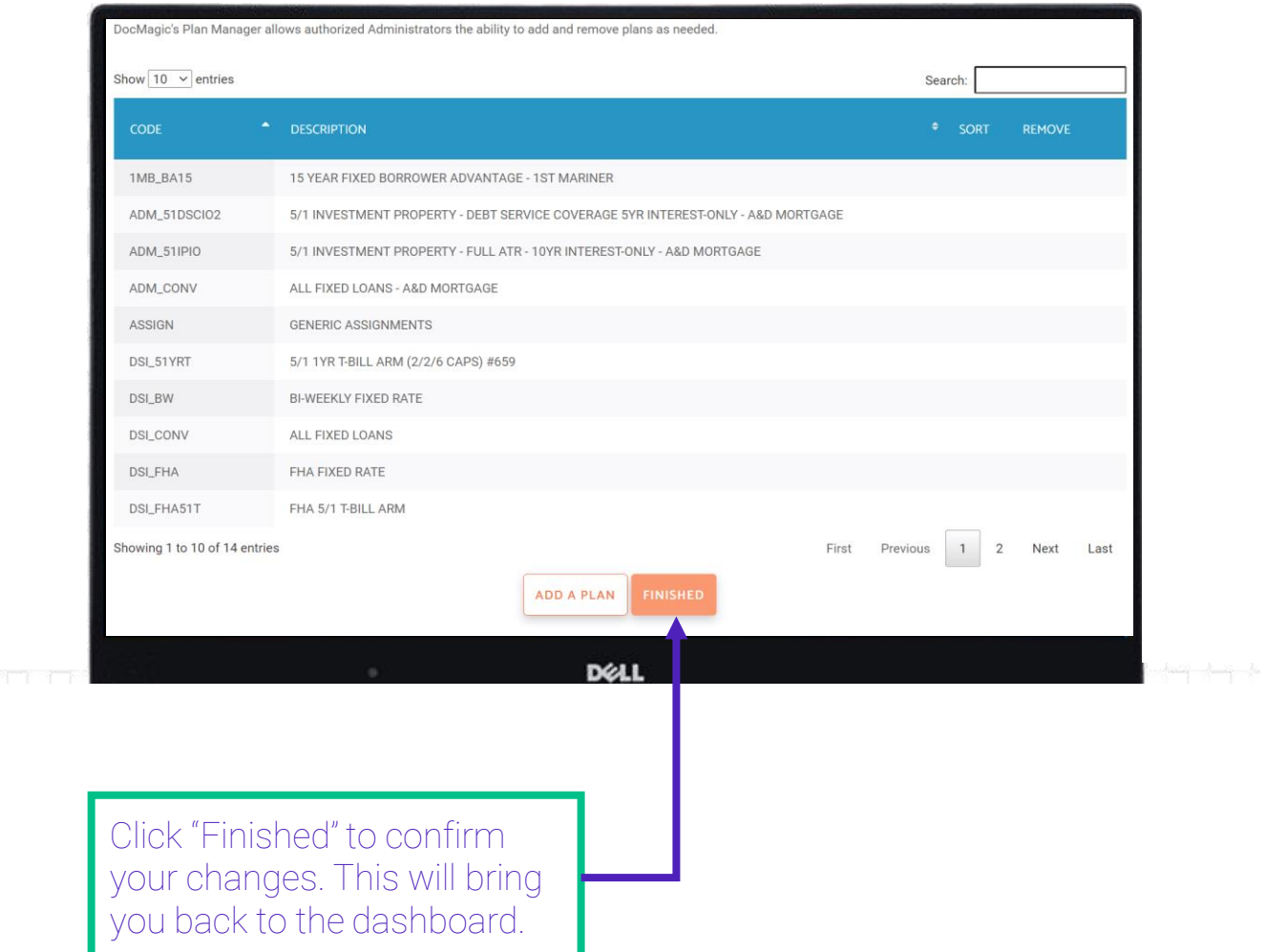

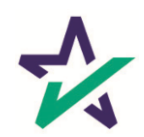

#### Add or remove a Plan

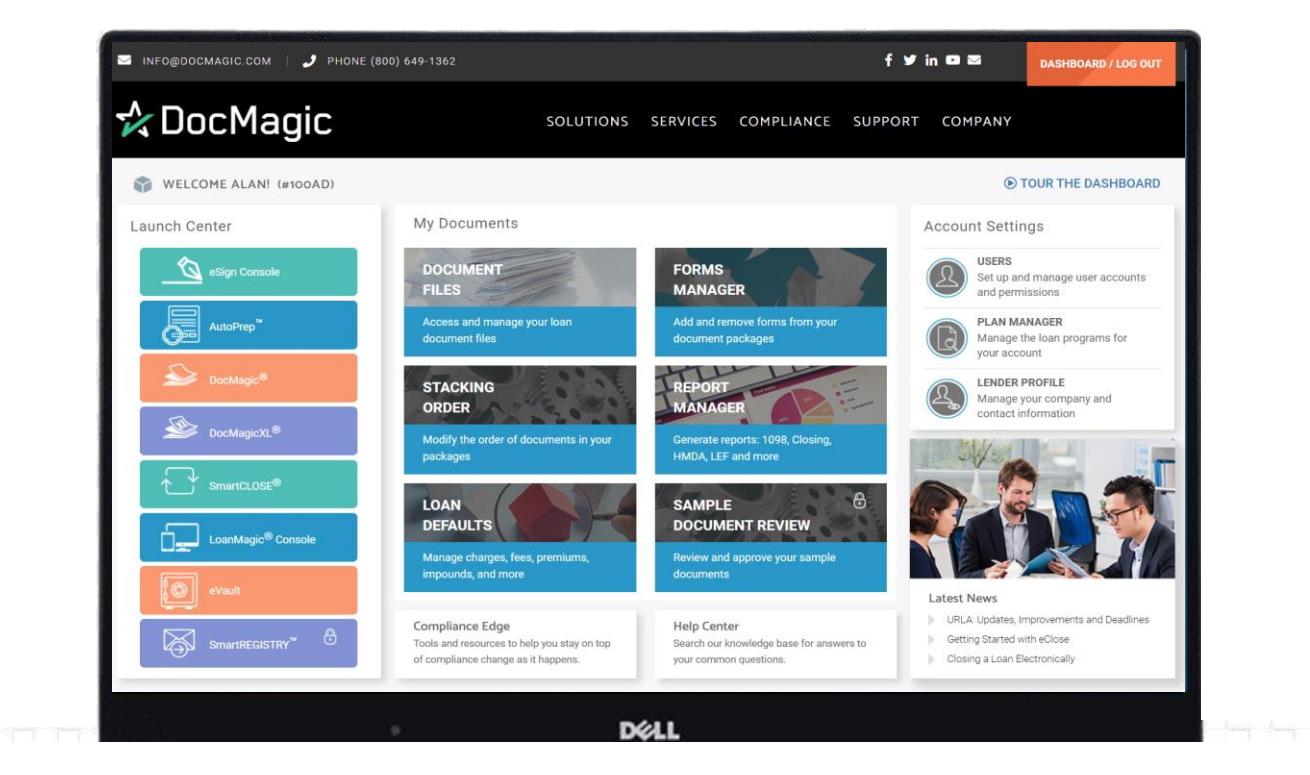

Any changes to the Loan Programs will now appear in the Plan Manager page.

Please remember to always click "Finished" until you are back on the Dashboard page. Your changes may not save otherwise.

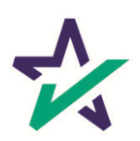